Pre condition: BR14 Device address already assigned to FD2G14

### **Controller: Teach-in:**

- 1) Turn upper rotary switch to desired position representing affected DALI Group (0..8)
- 2) Turn lower rotary switch to position "CTRL". Red LED starts flashing.
- 3) Send 4BS Teach-in telegram, red LED turns off
- 4) Controller receives Teach-in response
- 5) Turn lower rotary switch to position "AUTO", green LED turns on
- 6) Wait until green LED turns off

## **EnOcean 4BS Teach-in telegram:**

4BS Data: E0 40 0D 80 ID: [ID3] [ID2] [ID1] [ID0] Destination: FF FF FF FF

### **EnOcean 4BS Teach-in response, rotary button pos 0…8**

4BS Data: [ID2] [ID1] [ID0] [08] ID: [BASE-ID3] [BASE-ID2] [BASE-ID1] [BASE-ID0] + BR14ADDR + DALIGROUP Destination: FF FF FF FF BR14ADDR: address of BR14 bus DALIGROUP: related DALI group number (0..8)

### **Deletion of Controller**

A Controller can be deleted according to instruction manual.

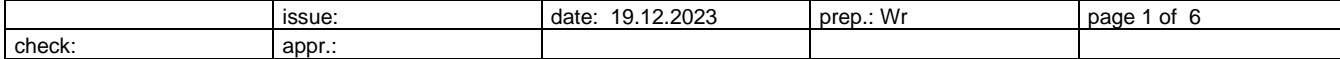

## **Controller: Device control:**

Switch on / off actuator, block or release buttons.

### **"Dimming" 0 ...100%, 4BS data**

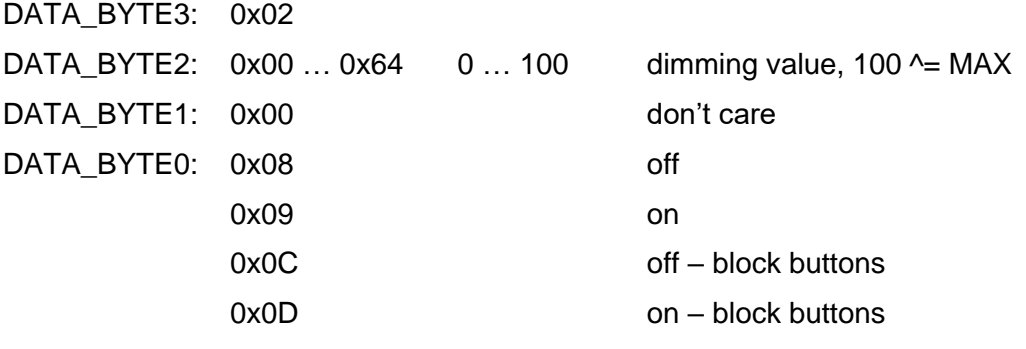

## Examples:

- 02 64 00 09 on, dimming value 100
- 02 64 00 0D on, dimming value 100, block buttons
- 02 00 00 08 off
- 02 00 00 0C off, block buttons

### Response:

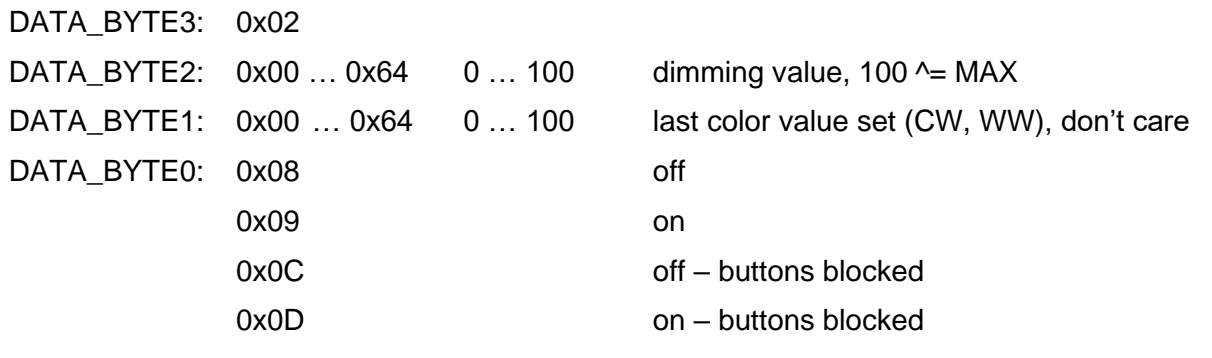

Response ID: [BASE-ID3] [BASE-ID2] [BASE-ID1] [BASE-ID0] + BR14ADDR + DALIGROUP

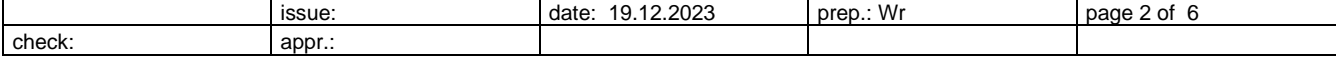

## "**Tunable White"**

Switch on / off actuator, block or release buttons and set color temperature.

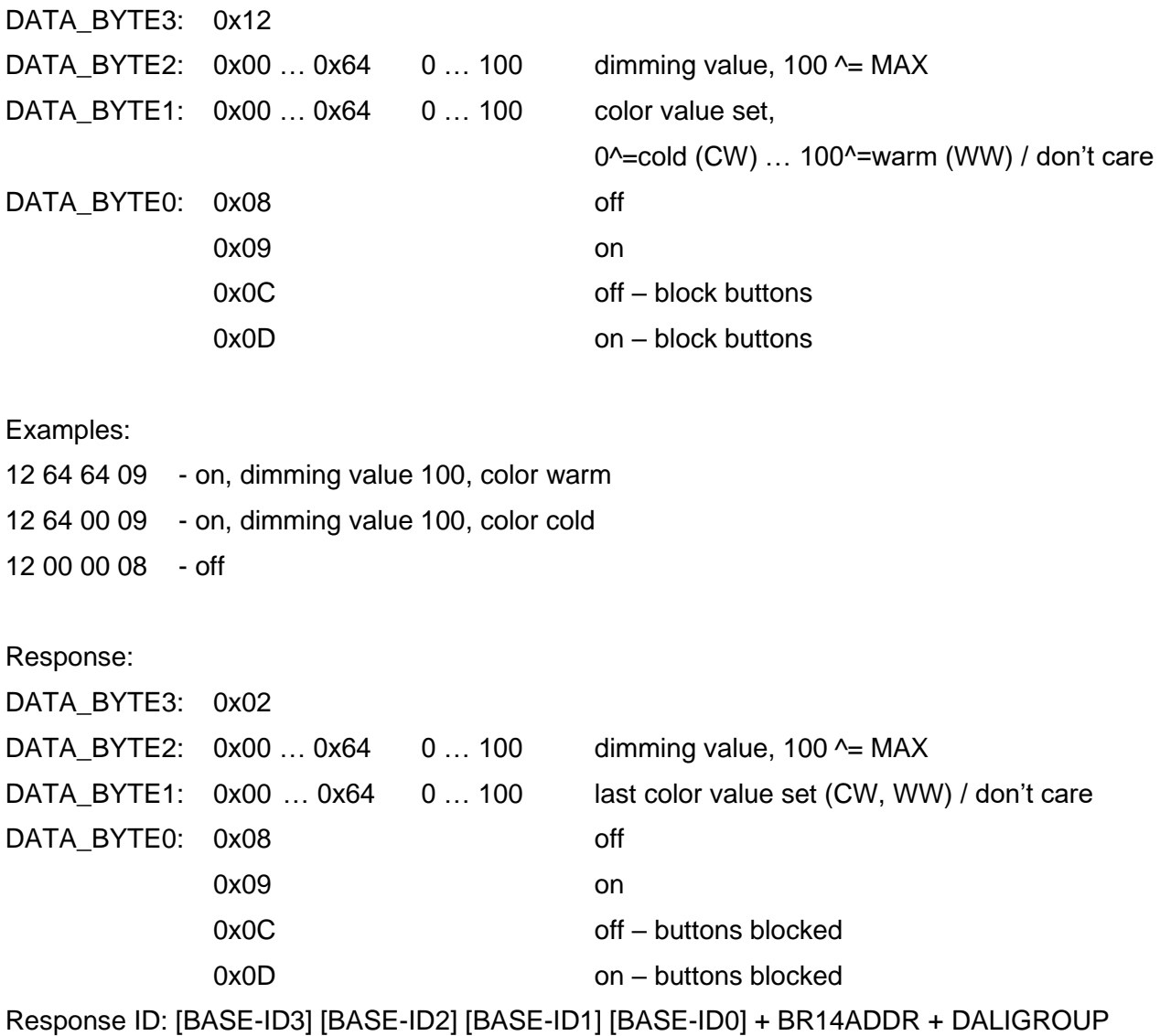

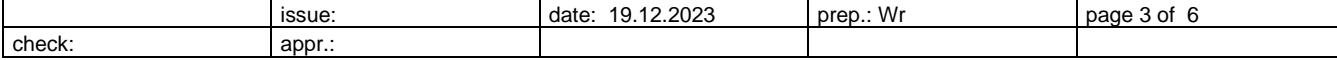

### "**RGBW"**

Set Color values using two separate telegrams. Color values will be set after second telegram has been sent to actuator. Send both telegrams using short time delay of 100msec. These telegrams do not switch on / off actuator. Use separate "Dimming" telegram to switch on / off.

## **RGBW – First telegram (colors red, green)**

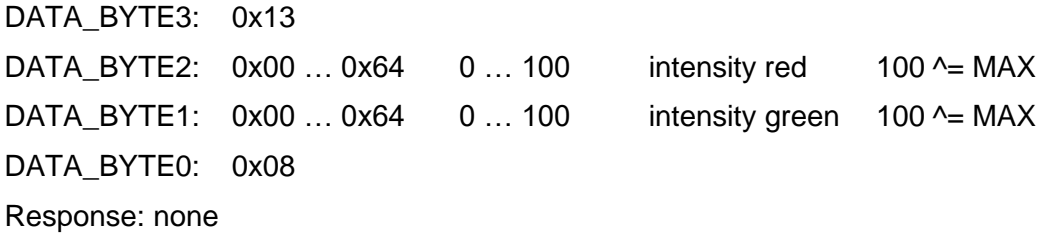

### **RGBW – Second telegram (colors blue, white)**

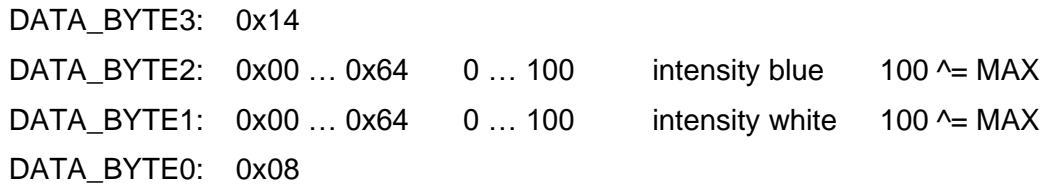

**OR**

### **RGBW – Second telegram (color blue)**

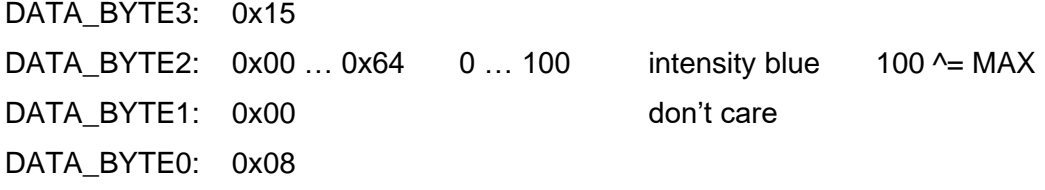

Response: none (nothing is switched on / off)

### "**Trigger response"**

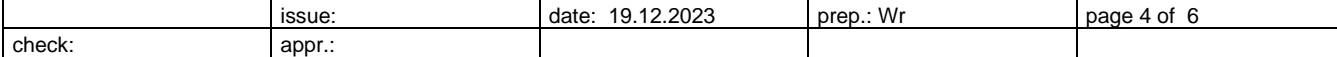

Trigger actuator response.

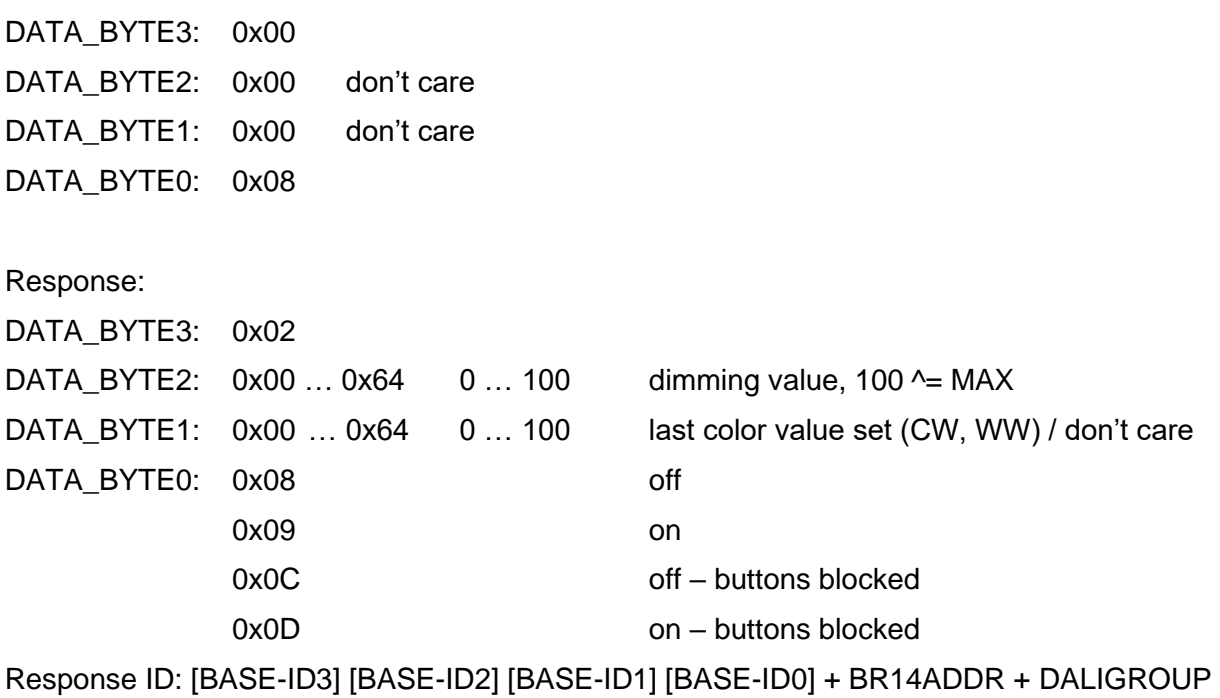

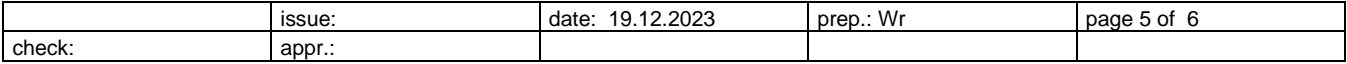

## **Controller: Manual Teach-In / Deletion using PCT14**

PCT14: ID mapping range, Function 32 "dimming value from controller / rotary button"

If DALI Group 9 to 15 shall be affected, ID mapping range needs to be edited manually using PCT14. Therefore, there is no teach-in response for these groups.

A Controller can be added or deleted.

Example:

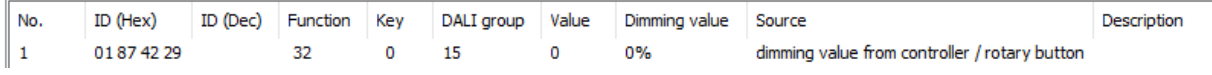

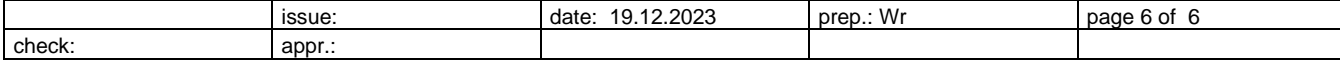